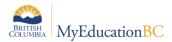

## MyEducation BC Release Notes – Build 5.8

## Release Date in Production: January 5-7, 2018

Release 5.8 introduces minor functional for ease of use in School and Staff Views.

The release also includes several OSC functional enhancements to address BC specific needs, and several corrections to functionality (with KBA references included).

| Change Area                           |                                                                                                    |
|---------------------------------------|----------------------------------------------------------------------------------------------------|
| Gradebook                             | The Categories side tab is back. It was removed in R5.6 and there has been consistent feedback requesting its return since then.      |
|                                       | Categories are now available in both in Course Section Details<br>and in the Categories side tab.                                     |
| Next Homeroom                         | Schools can now assign a Next Homeroom to students as this field is now editable by the Next School (i.e. receiving school) OSC-00272 |
| Gradebook                             | Teacher created Course Nicknames now display in the Planner.<br>OSC-00365<br>Staff View:                                              |
|                                       | Planner > Options > Add Assignment > Classes field<br>Planner > Click on a Date > Add Assignment > Classes field                      |
| Student Schedule<br>Workspace         | Student Schedule Workspace List view now includes a scroll bar<br>School view > Student > Schedule > Workspace > List view            |
| Combined Classes<br>Enrollment totals | Combined Classes Enrollment totals are now visible when scheduling individual students from the School and Build Views. OSC-00411     |
|                                       | School View                                                                                                    |
|                                       | <ul> <li>Student &gt; Schedule &gt; Workspace &gt; Select button</li> </ul>                                                           |
|                                       | Schedule > Master > Classes > Details                                                                                                 |
|                                       | Build View                                                                                                    |
|                                       | <ul> <li>Student &gt; Schedule &gt; Workspace &gt; Select button</li> </ul>                                                           |
|                                       | <ul> <li>Workspace &gt; Master &gt; Classes &gt; Details</li> </ul>                                                                   |

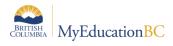

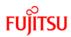

## **Bug Fixes and Corrections**

| Function     | Summary                                                                                                    |
|--------------|----------------------------------------------------------------------------------------------------|
| Gradebook    | <ul> <li>Portal Description now clears when using Save and New option.</li> <li>Assignment Feedback is now available in Standards view. KBA 10325</li> <li>Colour coding of the Grades now matches teacher created Grade scales. KBA 10329</li> </ul> |
| Quick Charts | Quick Charts now run when filter is set to all Active Students KBA 10361                                                                                                    |
| Scheduling   | <ul> <li>Schools can again use Alpha characters when naming sections. Valid<br/>options are Numeric, Alpha, or Combination of Numeric and Alpha.<br/>KBA 10365</li> </ul>                                                                             |
|              | <ul> <li>Schools can now use the <i>Different schedule across all terms</i> with a combination of Semesters and other Terms.</li> </ul>                                                                                                    |
|              | <ul> <li>Schools can now utilize the <i>Mixed Mode Scheduling</i> and the<br/>application will restrict students to the designated<br/>Platoons/Teams/Houses, as defined on the course section.</li> </ul>                                            |